## **Fiche Outils : Statistiques I (Tableur)**

Vous pouvez utiliser le tableur que vous voulez, Excel ou le tableur de libre office qui a l'avantage d'être gratuit et que vous pouvez télécharger à l'adresse :

## <http://fr.libreoffice.org/telecharger/>

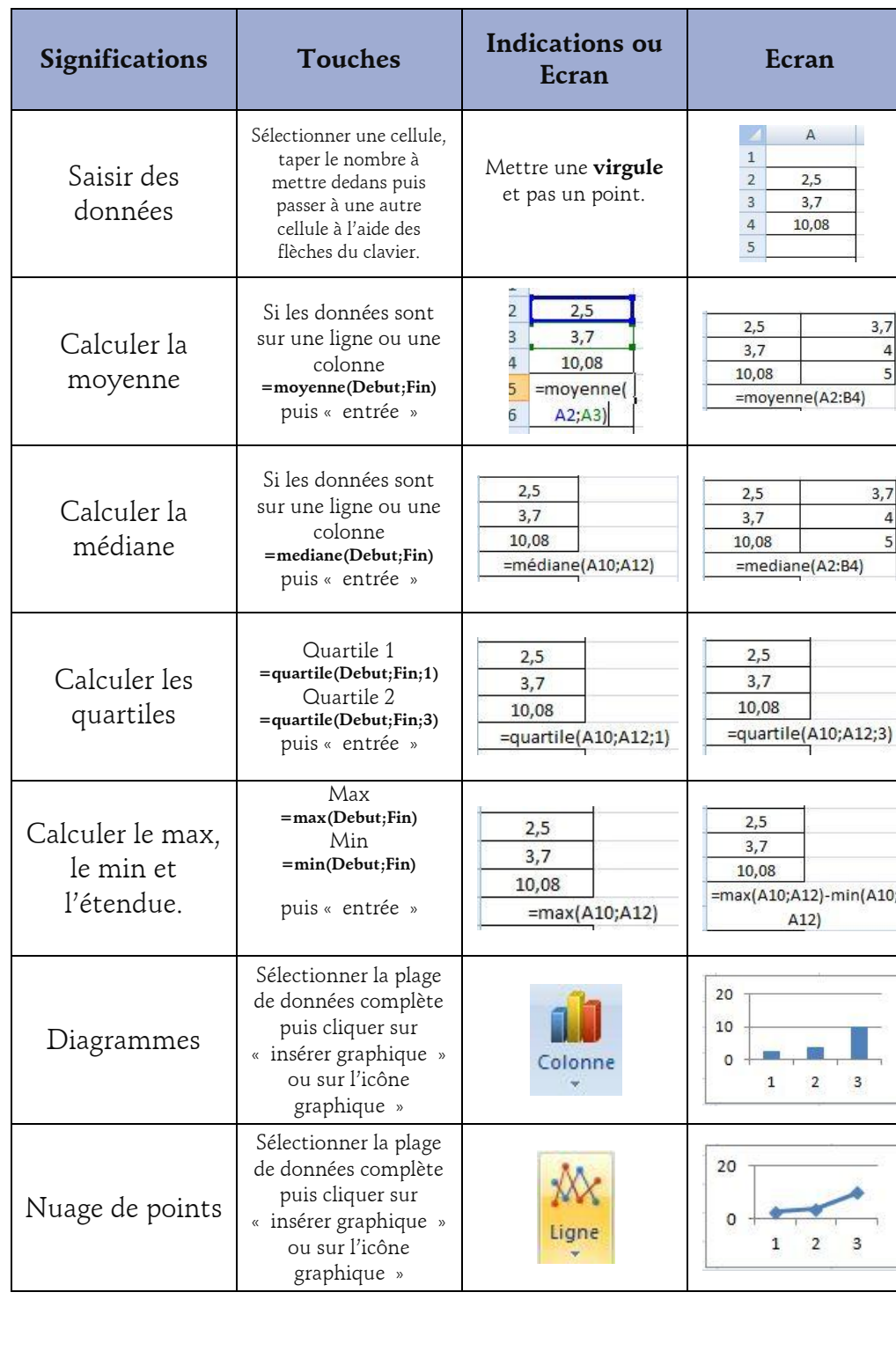

**Si les données sont sur plusieurs lignes et** 

Remplacer le point virgule des formules par « deux point » **:**

=moyenne(Debut:Fin)

=médiane(Debut:Fin)

=quartile(Debut:Fin;1)

=quartile(Debut:Fin;3)

=max(Debut:Fin)

=min(Debut:Fin)

Les opérations possibles sur les formules de statistiques sont les opérations courantes

## + , - , / ,  $^*$  ,  $^{\wedge}$

**LibreOffice**

**LibreOffice** est une suite bureautique, destinée aussi bien à un usage personnel que professionnel.

LibreOffice est disponible pour la plupart des plateformes : MS-Windows (Xp, Vista, Seven), Linux (32 et 64 bits, paquets deb et rpm), MacOS-X (version 10.4 et ultérieures, pour processeurs Intel et PowerPC).